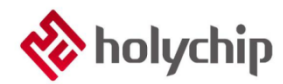

## **TL0501**

### **8051 MULTIFILE PROGRAM\_HC-PM51-V6\_Install Manual**

#### **Abstract**

#### 805 Multifile Program HC-PM51-V6

- It adopts USB2.0 interface, plug and play
- Support JTAG offline program
- Support SWD offline program
- Support ISP offline program
- Support multifile program
- The chip can be encrypted
- Strict protection of customer source program
- Support machine program
- Support offline button free automatic program
- Support firmware upgrade
- It supports loading and saving files in \*.hex, \*.bin, \*.hcf

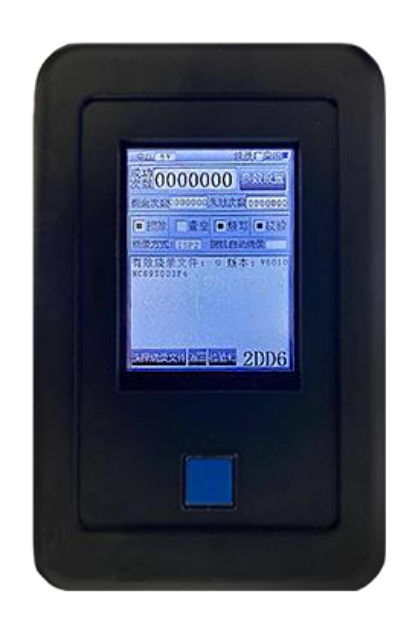

HC-PM51-V6

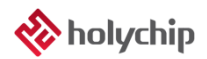

### **Contents**

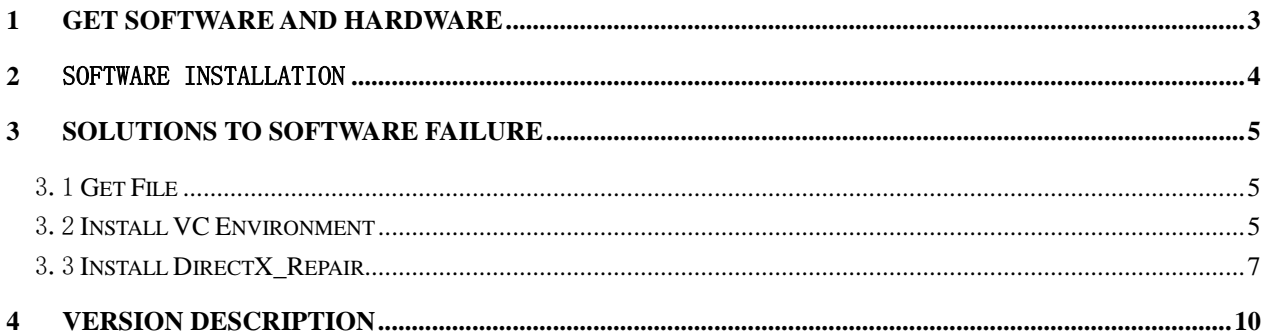

## <span id="page-2-0"></span>1 Get Software and Hardware

Software download:

[http://www.holychip.cn/download.php?class\\_id=102103102](http://www.holychip.cn/download.php?class_id=102103102)

Hardware purchase :

<https://shop155767245.taobao.com/?spm=a230r.7195193.1997079397.1.6ec6570cRlIBgM>

# <span id="page-3-0"></span>2 Software installation

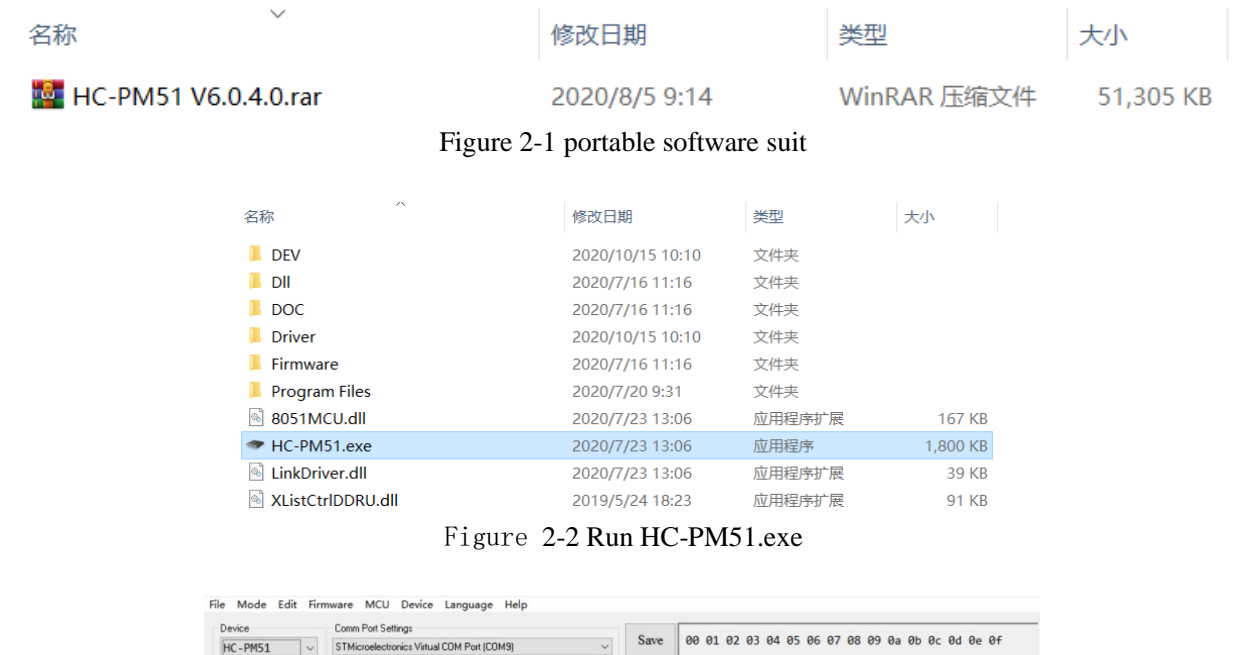

| Device                       | Comm Port Settings                         |                    |                                 |                                      |       |                      |                                                 |          |                                            |             |    |    |                      |                |                            |              |                 |                |   |
|------------------------------|--------------------------------------------|--------------------|---------------------------------|--------------------------------------|-------|----------------------|-------------------------------------------------|----------|--------------------------------------------|-------------|----|----|----------------------|----------------|----------------------------|--------------|-----------------|----------------|---|
| HC-PM51<br>$\checkmark$      | STMicroelectronics Virtual COM Port (COM9) |                    | $\checkmark$                    | Save                                 |       |                      | 00 01 02 03 04 05 06 07 08 09 0a 0b 0c 0d 0e 0f |          |                                            |             |    |    |                      |                |                            |              |                 |                |   |
|                              | <b>HC89S003F4</b>                          |                    | $\bigcirc$<br>CODE CRC: 0x0000  | 000000:<br>000010: 00 00 00          |       | 00 00 00             |                                                 | 00       | 00 00 00 00 00 00 00 00 00 00              |             |    |    |                      |                | 00 00 00 00 00 00 00 00 00 | 00<br>00     |                 | 00 00<br>00 00 | ٨ |
|                              |                                            | <b>MCU</b>         | $\circ$<br>CRC: 0xA462          | : 0000930                            |       |                      | 00 00 00                                        |          | 00 00 00 00 00                             |             |    |    |                      | 00 00 00 00    | 00 00<br>00                | 00           |                 | 00 00<br>00 00 |   |
| File Name:                   | HC89S003F4                                 | <b>HCF</b>         | $\odot$<br>CRC: 0x2DCB          | 000040:<br>000050:                   |       | 00 00 00<br>00 00 00 |                                                 | 00<br>00 | 00 <sup>o</sup><br>00 00 00 00 00 00 00 00 | 00 00 00    |    |    |                      | 00 00 00 00    | 90<br>00                   | 00<br>00     |                 | 00 00<br>88,88 |   |
|                              |                                            |                    |                                 | : 0000069                            |       | 00 00                | 00                                              | 00       | $90^{\circ}$                               | 00 00 00    |    | 00 | 00                   | 00 00          | 00                         | 00           |                 | 88 88          |   |
| Program Files                |                                            |                    |                                 | 000070:                              |       | 00 00                | 00                                              | 00       | 00                                         | 00 00 00    |    | 00 | 00                   | 00 00          | 00                         | 00           |                 | 00 00          |   |
|                              |                                            |                    |                                 | 000080:                              |       | 00 00                | 00                                              | 00       | 00                                         | 00 00 00    |    | 00 | 00                   | 00 00          | 00                         | 00           |                 | 00 00          |   |
| Download hcf                 |                                            | Open hcf           | Save hcf                        | 000090:                              |       | 00 00                | 00                                              | 00       | 00                                         | 00 00 00    |    | 00 | 00                   | 00 00          | 00                         | 00           |                 | 88,88          |   |
| <b>MCU Settings</b>          | Open Hex/Bin                               | <b>MCU Protect</b> | PM51/LINK Settings              | 000000:                              |       | 00 00 00             |                                                 |          | 00 00 00 00 00                             |             |    |    |                      | 00 00 00 00    | 00                         | 00           |                 | 00 00          |   |
|                              |                                            |                    |                                 | 000000:                              |       | 00 00                | 00                                              |          | 00 00 00 00 00                             |             |    | 00 |                      | 00 00 00       | 88 88                      |              |                 | 88,88          |   |
| Mcu Select                   | CODE                                       | FLASH SC           | JTAG/SWD: JTAG                  | 000000:                              |       |                      | 00 00 00                                        |          | 00 00 00 00 00                             |             |    |    |                      | 00 00 00 00 00 |                            |              | <b>88 88 88</b> |                |   |
|                              |                                            | <b>LAP ICP</b>     | <b>Reset Power</b>              |                                      |       |                      |                                                 |          |                                            |             |    |    |                      |                |                            |              |                 |                |   |
| SN/ID<br><b>OPTION</b>       | <b>EEPROM</b>                              | Program Limit      | Off-lin Auto Pro                | 0000F0:<br>000100:                   |       |                      | 00 00 00<br>00 00 00                            | 00<br>00 | 00 00 00 00 00 00 00 00 00<br>00           | 00 00 00 00 |    |    |                      | 00 00 00       | 00                         | 00<br>00     |                 | 00 00<br>00 00 |   |
| Download Settings            |                                            | PM51 V6.0          |                                 | 000110:                              |       | 00 00 00             |                                                 | 00       | 00                                         | 00 00 00    |    | 00 | 00                   | 00 00          | $90^{\circ}$               | $90^{\circ}$ |                 | 88,88          |   |
| Erase Progra Blank Verify    |                                            | 00<br>$\checkmark$ | Clear the Single Program File   | 000120:<br>000130:                   | 00 00 | 00 00                | 00<br>00                                        | 00<br>00 | 00<br>00                                   | 00 00 00    |    | 00 | 00<br>00 00 00 00 00 | 00 00<br>00 00 | 00<br>00                   | 00<br>00     |                 | 00 00<br>00 00 |   |
| Erase&Blank Settings         | Run after Auto                             |                    | Clear All Program Files         | 000140: 00 00                        |       |                      | 00                                              | 00       | 90                                         | 00 00 00    |    | 00 | 90                   | 00 00          | 00                         | 00           |                 | 00 00          |   |
|                              |                                            |                    |                                 | 000150: 00 00 00                     |       |                      |                                                 |          | 00 00 00 00 00 00 00 00 00                 |             |    |    |                      |                | 00                         | 00           |                 | 00 00          |   |
| <b>Online Operate</b>        |                                            |                    | Read MCU                        | 000160: 00 00 00<br>000170: 00 00 00 |       |                      |                                                 |          | 00 00 00 00 00                             |             |    |    |                      | 00 00 00 00    | 00 <sup>0</sup>            |              | 00 00 00        | 88,88          |   |
| <b>Blank</b><br>Erase        | Verify<br>Program                          | Auto               | <b>OPTION</b><br>EEPROM<br>CODE |                                      |       |                      |                                                 | 00       | 00 00 00 00 00 00 00 00 00                 |             |    |    |                      |                |                            | 00           | 00 00 00        |                |   |
| 10:50:41 OPTION0 CRC: 0xD637 |                                            |                    |                                 | 000190:<br>×                         |       | 00 00                | 00                                              | 00       | 00                                         | 00 00 00    |    | 00 | 00                   | 00 00          | 00                         | 00           |                 | 00 00          |   |
| 10:50:41 OPTION1 CRC: 0x0000 |                                            |                    |                                 | 0001A0:                              |       |                      | 00 00 00                                        | 00       | 00                                         | 00 00 00    |    | 00 | 00                   | 00 00          | 00                         | 00           |                 | 00 00          |   |
|                              |                                            |                    |                                 | 0001B0:                              |       | 00 00                | 00                                              | 00       | 00                                         | 00 00       | 00 | 00 | 00                   | 00 00          | 00                         | 00           |                 | 00 00          |   |
|                              |                                            |                    |                                 | 0001CQ:                              |       |                      | 00 00 00                                        | 00       | 00                                         | 00 00 00    |    | 00 | 00                   | 00 00          | 00                         | 00           |                 | 88 88          |   |
|                              |                                            |                    |                                 | 0001D0: 00 00 00                     |       |                      |                                                 |          | 00 00 00 00 00                             |             |    | 00 |                      | 00 00 00       | 00                         | 00           |                 | 88 88          |   |
|                              |                                            |                    |                                 | 0001E0: 00 00 00 00 00 00 00 00      |       |                      |                                                 |          |                                            |             |    |    |                      | 00 00 00 00    | 00 00                      |              |                 | 00 00          |   |
|                              |                                            |                    |                                 |                                      |       |                      |                                                 |          |                                            |             |    |    |                      |                |                            |              |                 |                |   |
|                              |                                            |                    |                                 | 000200: 00 00 00 00 00 00 00 00      |       |                      |                                                 |          |                                            |             |    |    |                      | 00 00 00 00 00 |                            |              | 00 00 00        |                |   |
|                              |                                            |                    |                                 | 000220:                              |       |                      | 00 00 00 00 00 00 00 00 00 00 00 00             |          |                                            |             |    |    |                      |                | 00 00                      |              |                 | 88,88          |   |
|                              |                                            |                    |                                 |                                      |       |                      |                                                 |          |                                            |             |    |    |                      |                |                            |              |                 |                |   |
|                              |                                            |                    |                                 |                                      |       |                      |                                                 |          |                                            |             |    |    |                      |                |                            |              |                 |                |   |

Figure 2-3 HC-PM51 Main UI, run success

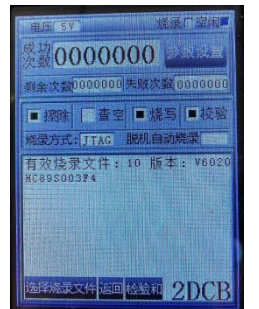

Figure 2-4 connect HC-PM51-V6, click "Download hcf" button, the download is successful

# <span id="page-4-0"></span>3 Solutions to Software Failure

### <span id="page-4-1"></span>3.1 Get File

URL:<https://pan.baidu.com/s/1pu9V4NPwFwF7rJRJZ-NLfg> Code: b86b。 After the download is completed, two folders are extracted: "VC runtime collection v1.56\_Ttrar" and "DirectX\_Repair\_3.7\_Enhanced\_XiaZaiBa"。

### <span id="page-4-2"></span>3.2 Install VC Environment

Enter "VC runtime collection v1.56" Ttrar "folder, double-click to run" VC runtime collection v1.56 "\_ttrar.exe"。

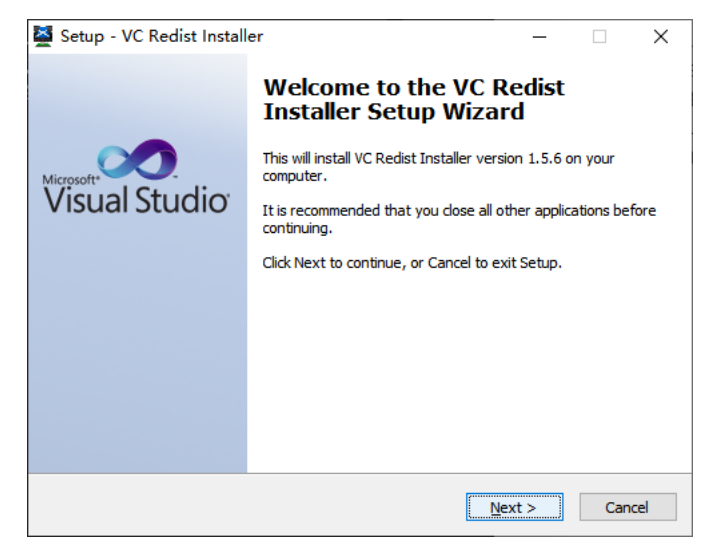

Figure 3.2-1 VC Redist Setup Wizard, click the "Next" button

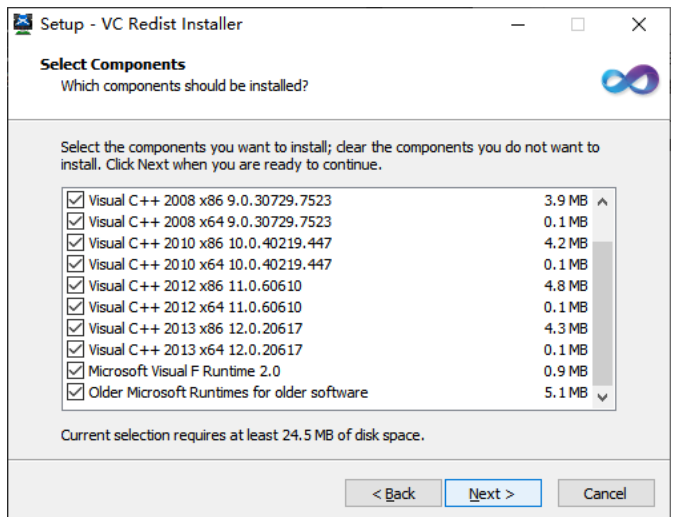

Figure 3.2-2 VC Redist Setup Wizard, click the "Next" button

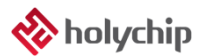

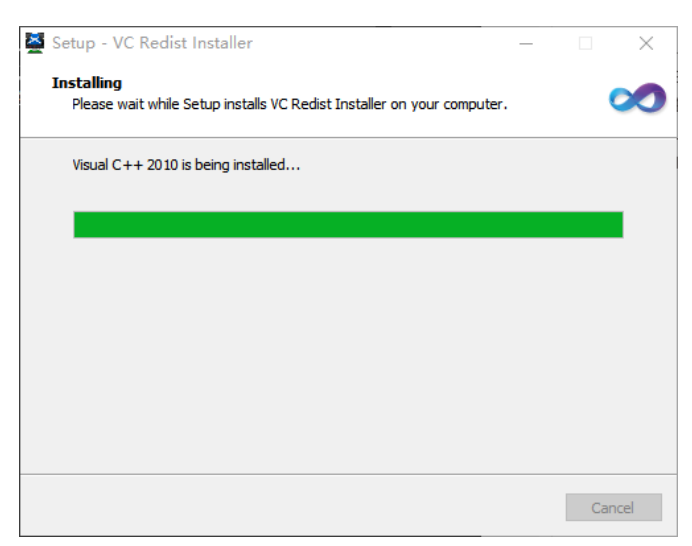

Figure 3.2-3 VC Redist is being installed...

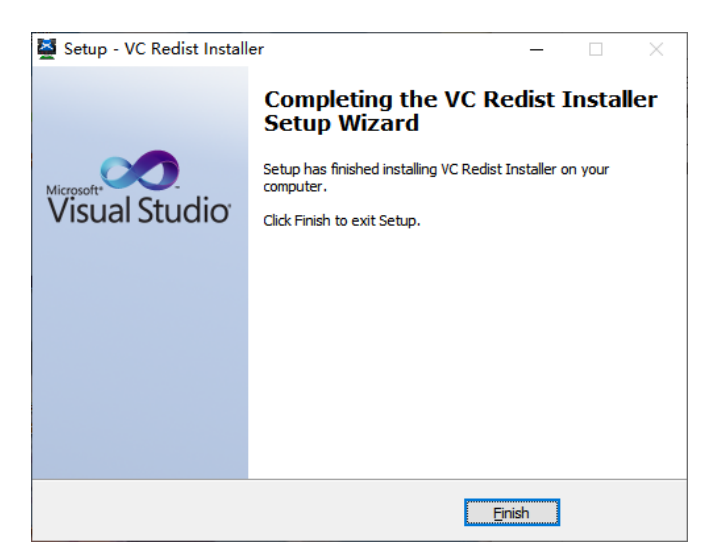

Figure 3.2-4 VC Redist Setup Wizard, click the "Finish" button

### <span id="page-6-0"></span>3.3 Install DirectX\_Repair

Enter DirectX\_Repair\_3.7\_Enhanced\_DirectX repair V3.7 (Enhanced Edition), a subfolder within the xiazaiba folder.

Win7 users install DirectX Repair.exe.

Win8 and win10 users install DirectX\_Repair\_win8\_Win10.exe.

| Data                                 | 2018/4/15 12:26 | 文件夹  |              |
|--------------------------------------|-----------------|------|--------------|
| <b>Contract Sepair.exe</b>           | 2018/4/20 21:41 | 应用程序 | 782 KB       |
| <b>DirectX Repair win8 win10.exe</b> | 2018/4/20 21:45 | 应用程序 | 782 KB       |
| Settings.ini                         | 2018/4/20 21:36 | 配置设置 | 1 KB         |
| 常见问题解答.txt                           | 2018/4/20 21:36 | 文本文档 | 34 KB        |
| 更新日志.txt                             | 2018/4/20 21:35 | 文本文档 | 45 KB        |
| 技术文档.txt                             | 2018/4/20 21:36 | 文本文档 | <b>10 KB</b> |
| 使用说明.txt                             | 2018/4/20 21:36 | 文本文档 | 26 KB        |
| 致Windows XP用户.txt                    | 2018/4/20 21:37 | 文本文档 | 2 KB         |
|                                      |                 |      |              |

Figure 3.3-1 double click to run DirectX\_Repair\_win8\_win10.exe(take win10 as an example)

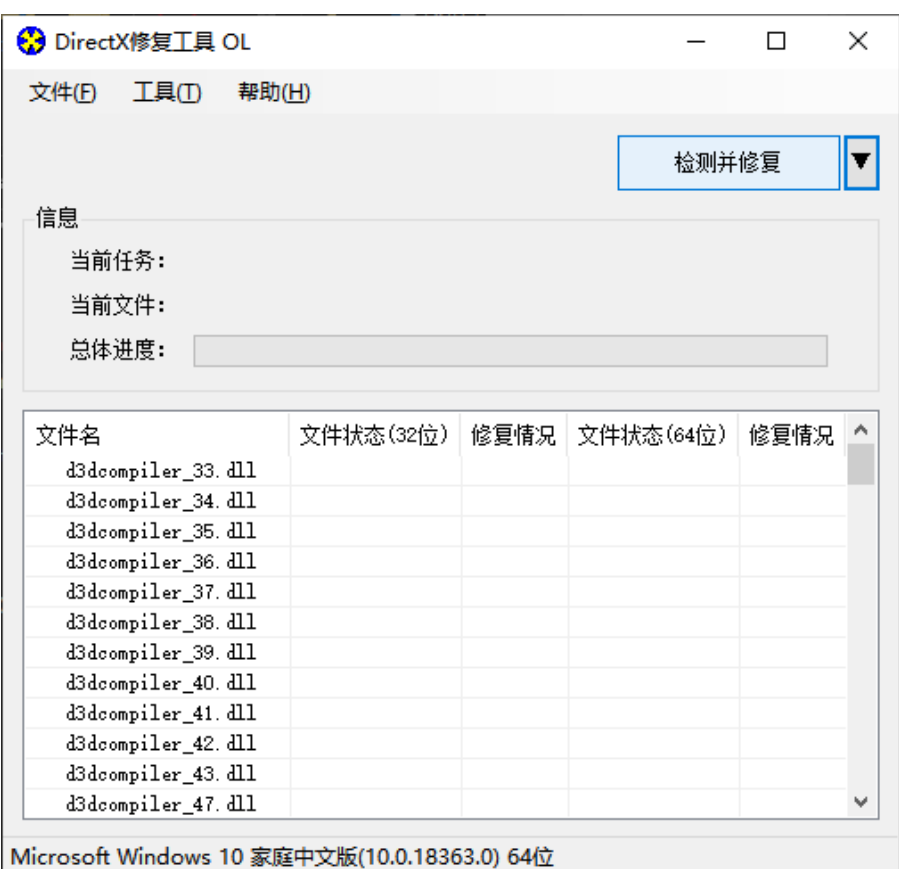

Figure 3.3-2 installation wizard, click the "detect and repair" button

| 文件(E)<br>工具の<br>帮助(H)<br>退出( <u>X</u> )<br>更新 c++ Redistributable Package<br>信息<br>끸<br>c++ 2005 Redistributable Package<br>Ë<br>c++ 2008 Redistributable Package<br>晨<br>c++ 2010 Redistributable Package<br>c++ 2012 Redistributable Package<br>c++ 2013 Redistributable Package<br>文件4<br>兄<br>c++ 2015 Redistributable Package ( @ API Sets )<br>XA<br>XA<br>c++ 2017 Redistributable Package<br>XA<br>XA<br>XA<br>XA<br>•️ 上在更新,请稍候<br>XA<br>取消(C)<br>XA<br>xinput1_1.dll<br>UK!<br>UK!<br>xinput1_2. dll<br>OK!<br>OK!<br>xinput1 3. dll<br>OK!<br>OK! | <b>←</b> DirectX修复工具 OL |  |  |  |  |  |
|----------------------------------------------------------------------------------------------------|-------------------------|--|--|--|--|--|
|                                                                                                    |                         |  |  |  |  |  |
|                                                                                                    |                         |  |  |  |  |  |
|                                                                                                    |                         |  |  |  |  |  |
|                                                                                                    |                         |  |  |  |  |  |
|                                                                                                    |                         |  |  |  |  |  |
|                                                                                                    |                         |  |  |  |  |  |
|                                                                                                    |                         |  |  |  |  |  |
|                                                                                                    |                         |  |  |  |  |  |
|                                                                                                    |                         |  |  |  |  |  |
|                                                                                                    |                         |  |  |  |  |  |
|                                                                                                    |                         |  |  |  |  |  |
|                                                                                                    |                         |  |  |  |  |  |
|                                                                                                    |                         |  |  |  |  |  |
|                                                                                                    |                         |  |  |  |  |  |
|                                                                                                    |                         |  |  |  |  |  |
|                                                                                                    |                         |  |  |  |  |  |
|                                                                                                    |                         |  |  |  |  |  |
|                                                                                                    |                         |  |  |  |  |  |

Microsoft Windows 10 家庭中文版(10.0.18363.0) 64位

Figure 3.3-3 installation wizard, running...

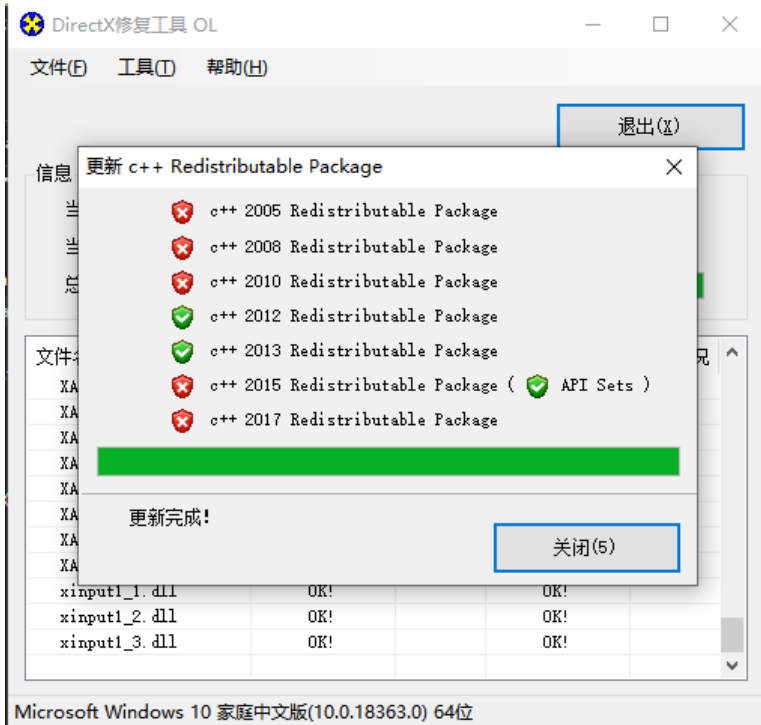

Figure 3.3-4 installation wizard, running...

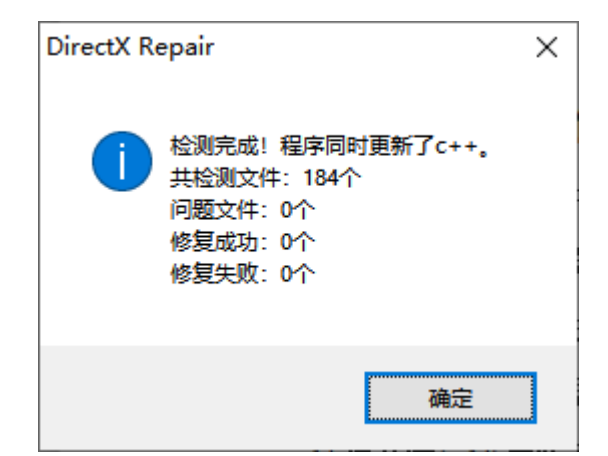

Figure 3.3-5 installation wizard, click the "OK" button

| S DirectX修复工具 OL                 |           |      |           |       | $\times$ |
|----------------------------------|-----------|------|-----------|-------|----------|
| 文件(E)<br>工具①                     | 帮助(H)     |      |           |       |          |
|                                  |           |      |           | 退出(X) |          |
| 信息                               |           |      |           |       |          |
| 检测完成!<br>当前任务:<br>当前文件:<br>总体进度: |           |      |           |       |          |
|                                  |           |      |           |       |          |
| 文件名                              | 文件状态(32位) | 修复情况 | 文件状态(64位) | 修复情况  |          |
| XAudio2 0. dll                   | OK!       |      | OK!       |       |          |
| XAudi o2 1. dll                  | OK!       |      | OK!       |       |          |
| XAudi 02_2. dll                  | OK!       |      | OK!       |       |          |
| XAudi o2_3. dll                  | OK!       |      | OK!       |       |          |
| XAudio2 4. dll                   | 0K!       |      | OK!       |       |          |
| XAudi o2 5. dll                  | OK!       |      | OK!       |       |          |
| XAudi o2_6. dll                  | OK!       |      | OK!       |       |          |
| XAudi o2_7. dll                  | OK!       |      | OK!       |       |          |
| xinput1_1. dll                   | OK!       |      | OK!       |       |          |
| xinput1_2. dll                   | OK!       |      | OK!       |       |          |
| xinput1_3. dll                   | OK!       |      | OK!       |       | ۸        |

Figure 3.3-6 installation wizard, click the "exit" button to complete the repair

## <span id="page-9-0"></span>4 Version Description

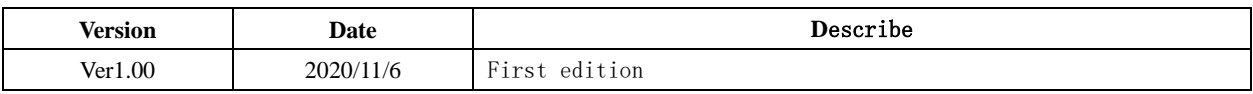

#### IMPORTANT NOTICE – PLEASE READ CAREFULLY

Holychip reserves the right to make change without further notice to any products herein to improve reliability, function or design. Holychip does not assume any liability arising out of the application or use of any product or circuit described herein; neither does it convey any license under its patent rights nor the rights of others. Holychip products are not designed, intended, or authorized for us as components in system intended, for surgical implant into the body, or other applications intended to support or sustain life, or for any other application in which the failure of the Holychip product could create a situation where personal injury or death may occur. Should Buyer purchase or use Holychip products for any such unintended or unauthorized application. Buyer shall indemnify and hold Holychip and its officers, employees, subsidiaries, affiliates and distributors harmless against all claims, cost, damages, and expenses, and reasonable attorney fees arising out of, directly or indirectly, any claim of personal injury or death associated with such unintended or unauthorized use even if such claim alleges that Holychip was negligent regarding the design or manufacture of the part.

### **Holychip**